## Tasks and Notifications - SKY Admin

Last Modified on 02/16/2024 9:35 am CST

Optionally turn on the Enable Tasks and Notifications for my company option in SKY Admin under Task Center to receive notice of Plan Approvals, Service Requests, Energy Order Requests, Booking Contract Signed, Grain Purchase Contract Signed, Prepayments, and Payment Failures.

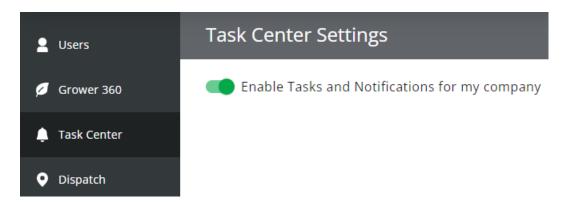

Subscription settings for each task and notification can be set up by adding rules. More information on these subscriptions can be found here.

Notifications can be viewed in the Task Center by selecting the **Bell** icon in SKY. More information on the Task Center can be found here.